# Year 11 Geography Revision

- To access the full range of revision materials, log into your Office 365 account and go to the OneNote for "Year11 GCSE Geography 2017-18"
- I recommend that you download OneNote (for free) to make accessing your Notebooks easier.
- You can do this when you access the OneNote from Office 365 using Google Chrome.
- 1) Click on the squares at the top left.
- 2) Click on OneNote.
- 3) Your class notebooks should now appear

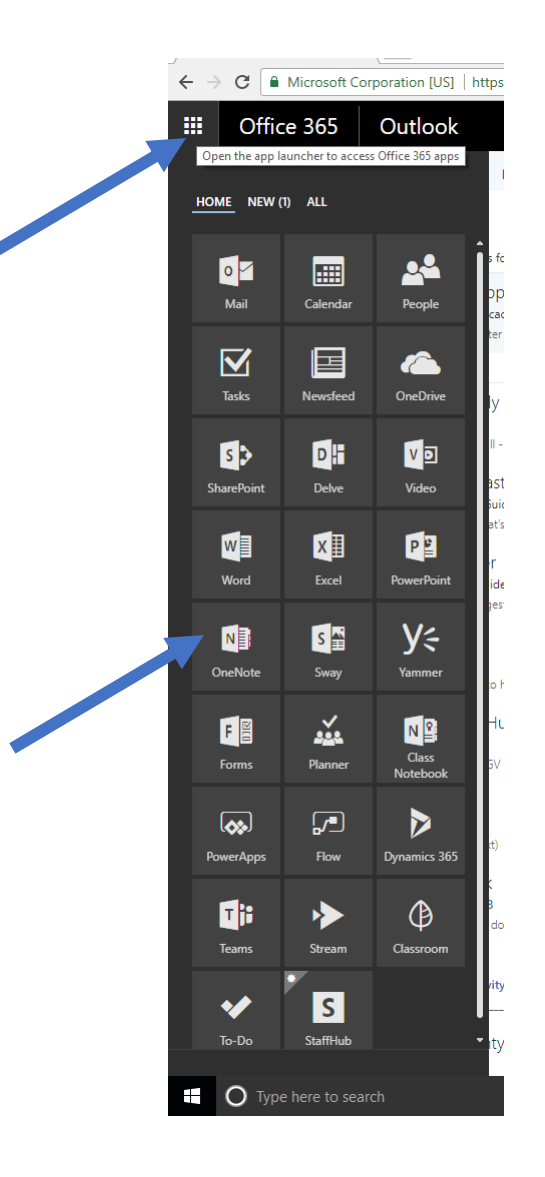

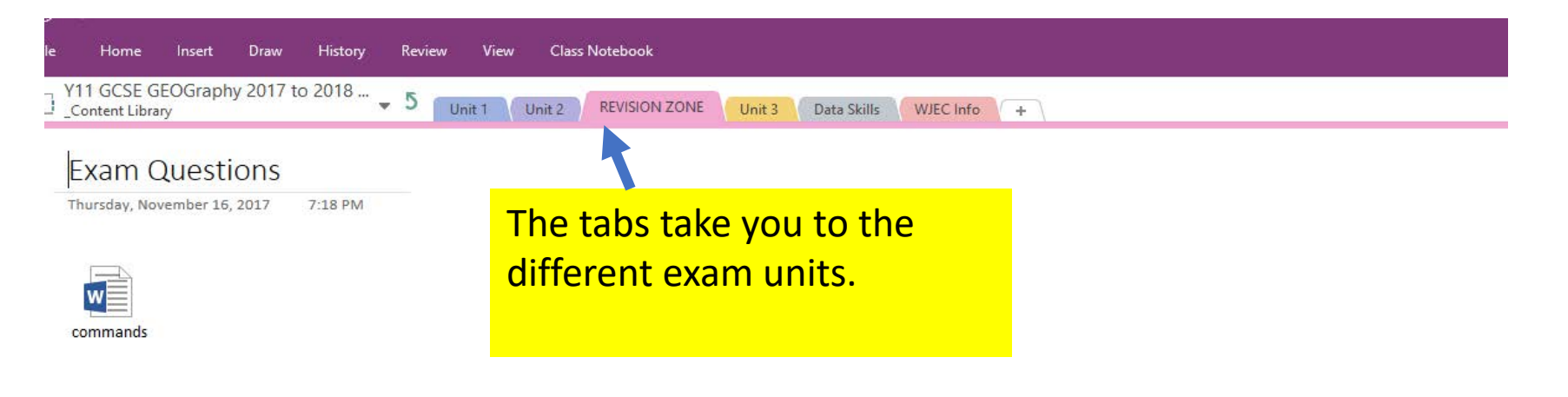

**What are "Command Words"?** 

Command words appear at the start of questions and tell you what to do.

Understanding what these words mean is VITAL in achieving a good grade in Geography

## **Explain**

- Why is this?
- Use evidence and use linkages like "this is because".
- If you haven't said why then you haven't answered the question

### **Describe**

- What is it like?
- If you are using a resource, write what you see. Make sure you select data from it.
- You don't need to explain in your answer (DO NOT write why it is like this)
- Example: Describe the distribution of ....

### **Evaluate**

- This command requires detailed explanation of positive and negative points.
- Evaluate questions will be worth quite a lot of marks
- A good way to structure your answers-
	- Brief intro define any key geographical words

In the revision zone, you will find exam tips and access to past papers

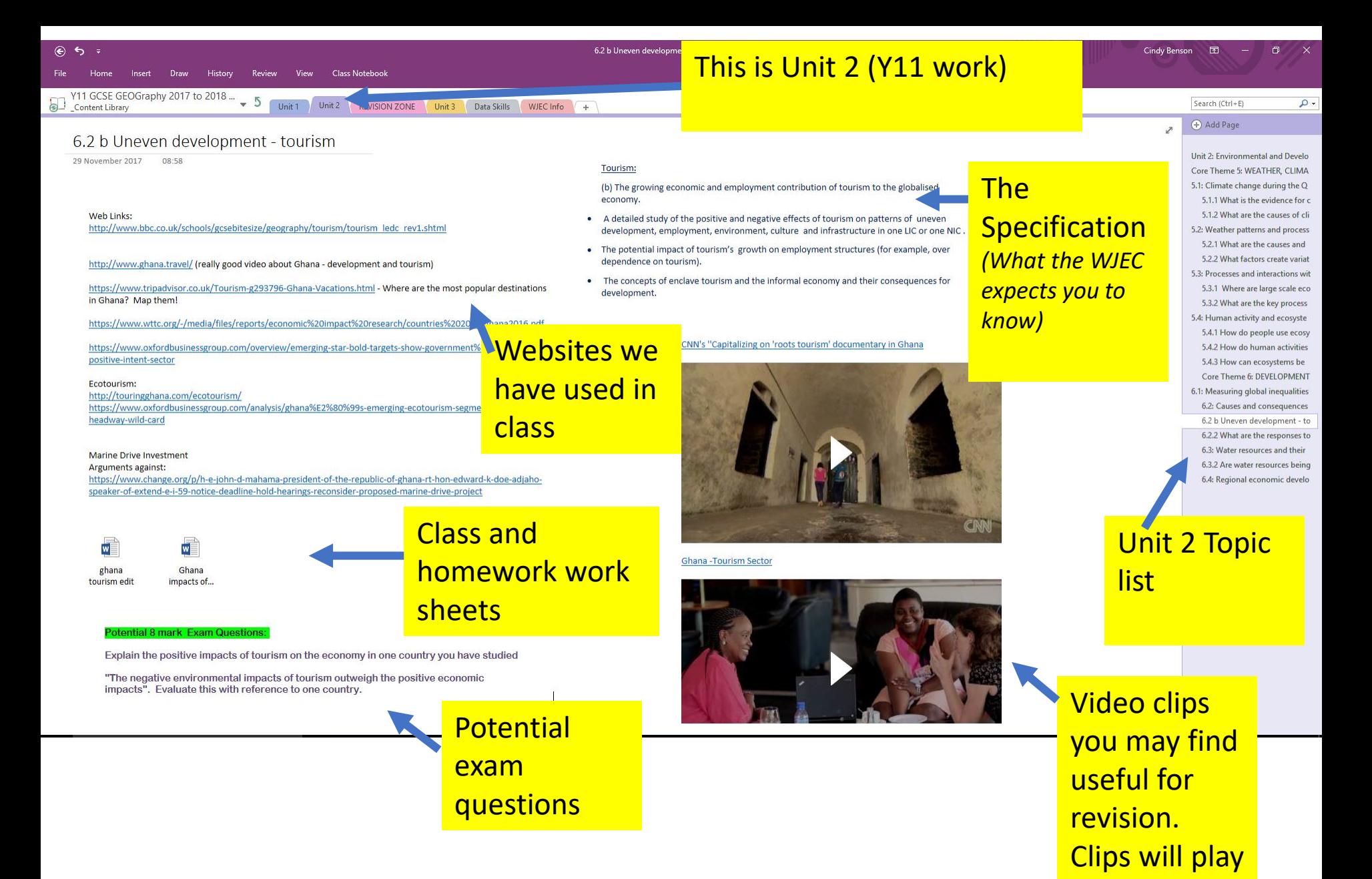

in OneNote

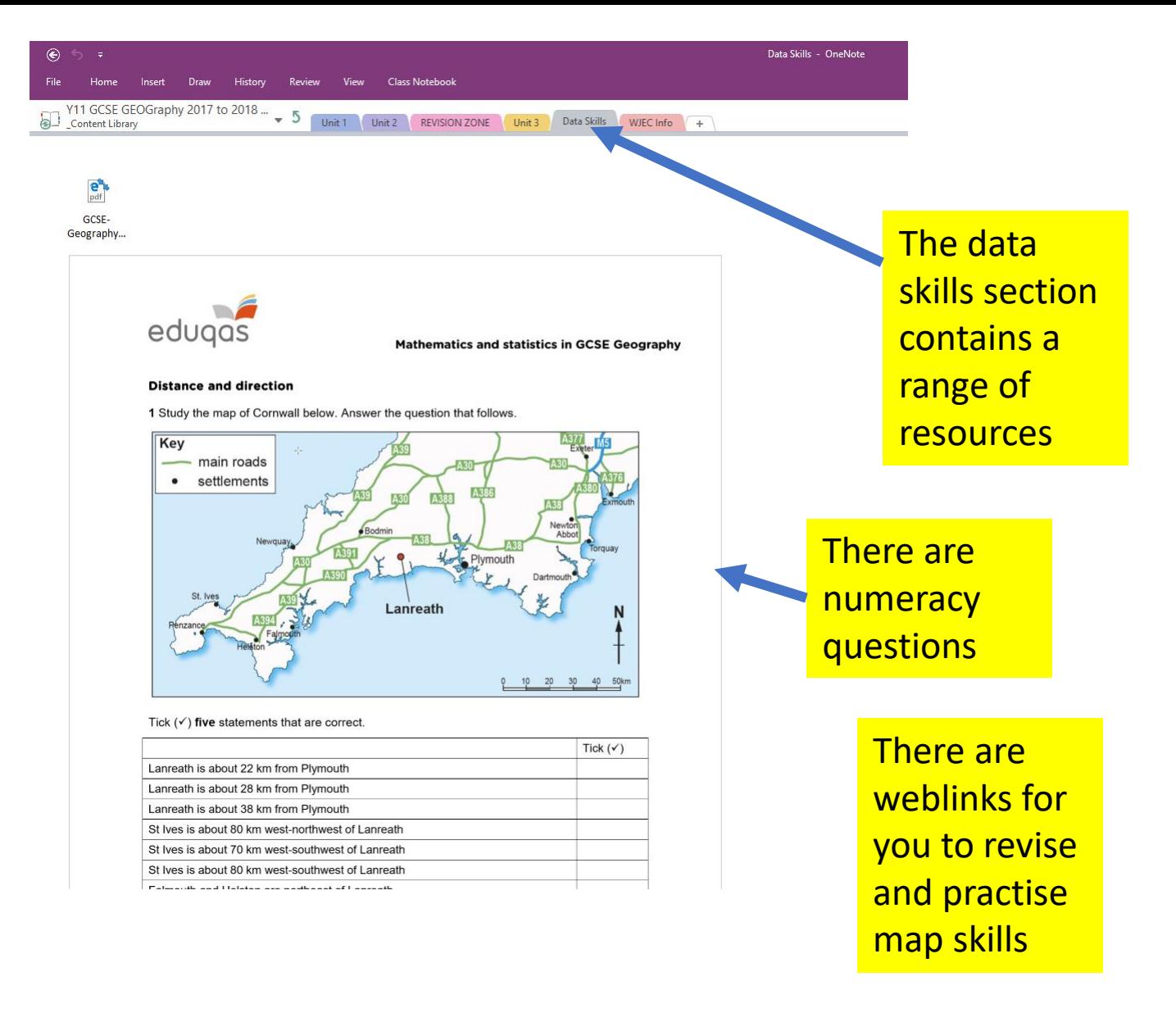

## Finally …

If you have any difficulty accessing the Year 11 Geography Notebook please come and see me.

If you find any resources I haven't included, please email me or post them into our Team conversation

Good Luck Year 11!

Miss Benson

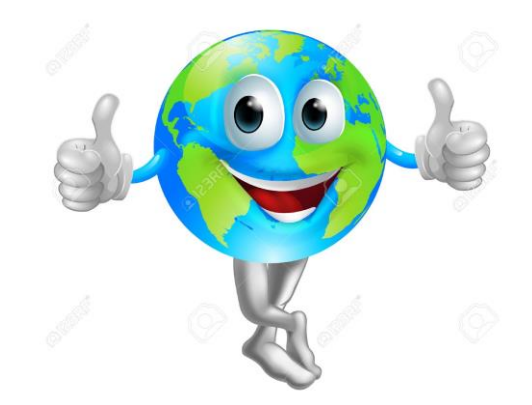